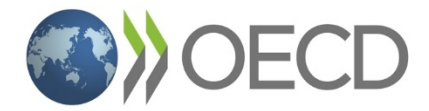

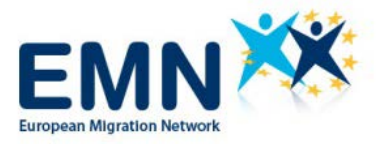

### **Webinar**

## "Maintaining labour migration in essential sectors in times of pandemic"

European Migration Network (EMN) – Organisation for Economic Co-operation and Development (OECD)

21 October 2020, 10.30 –11.45 (CEST)

# Practical information – Webex

#### Registration

Please register via the following link: [https://next-ma.eu/landing/emn-oecd-webinar-3-labour](https://next-ma.eu/landing/emn-oecd-webinar-3-labour-migration-pandemic)[migration-pandemic](https://next-ma.eu/landing/emn-oecd-webinar-3-labour-migration-pandemic)

#### Join the meeting

You can join the meeting by clicking on the green button "join the meeting" that you will receive in the confirmation email. There is no need to have a Webex account to join the meeting that you are invited to.

## Join meeting

Alternatively, you can join via (mobile) phone by calling the numbers that you can also find in the registration confirmation.

If this is your first Webex meeting, you can join a test meeting here.

For more information on how to join from browser, Webex application or phone, please click [here.](https://help.webex.com/en-us/nrbgeodb/Join-a-Webex-Meeting#id_135013)

#### Ask a question

Participants will be muted by default.

A 15-min Q&A session is planned after the three main presentations/sessions. Please use the chat box on the right side of your screen to submit your question during each session.

#### Please find here a short list of the technical problems that you may have and possible solutions:

- You cannot reach the virtual room via Webex desktop application or Webex web application due to security restrictions on your local server.

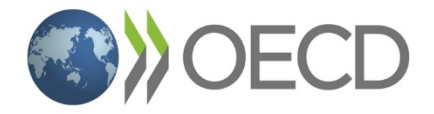

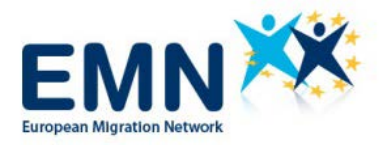

Join by phone Click here for the global call-in numbers:<https://bit.ly/33Cw05w>

Join from a video system or application Dial [1375977356@ecwacs.webex.com](mailto:1375977356@ecwacs.webex.com) You can also dial 62.109.219.4 and enter your meeting number.

Tap to join from a mobile device (attendees only) 022008147,,1375977356#3661234# Belgium Toll Some mobile devices may ask attendees to enter a numeric meeting password.

#### Meeting number (access code): 137 601 3157 Meeting password: EMN1234 (3661234 from phones)

- You have reached the meeting room, but the features of the room seem limited. You cannot interact with any participant or the audio is not working.

Please try with another web browser. WebEx works with Microsoft Edge, Microsoft Internet Explorer, Mozilla Firefox and Google Chrome.

Please join the webinar 5-10 minutes ahead of schedule to allow for technical support if needed.

Please make sure that your computer is connected to the Internet and that you have a stable connection, best by wired not by wireless LAN

During the webinar, we suggest that you close unnecessary applications in order to maximize your internet connection.

In case you face any other technical issue, please contact **HOME-A2@ec.europa.eu**